第 6课 走向光明

――――光敏传感器的应用、条件循环控制和条件判断控制

任务导航

人文段

在完成下面项目的过程中,我们将利用光敏传感器获取光线强弱的信息,让机器人朝着 光线强的方向行走。

Follow Me

1.光敏传感器的检测

光敏传感器是能力风暴的传感器之一,光敏传感器可以感测机器人外部环境的光线强弱, 通过如图 6.1 所示的检测程序可以看到,随着机器人外界光线变化机器人所获得的光线检测 值的变化规律。

步骤 1: 从机器人流程图窗口控制模块库中拖入"永远循环"模块; 如图 6.1) 步骤 2:从传感器模块库中拖入两个亮度检测模块,置于永远循环的控制中; 步骤 3:从执行器模块库中拖入"显示"模块,置于永远循环的控制中"亮度检测"模块的后面; 步骤 4:从执行器模块库中拖入"延时等待"模块,置于永远循环的控制中"显示"模块的后面; 步骤 5:从程序模块库中拖入"结束"模块,置于程序的结尾,构成检测程序如图 6.1所示。 步骤 6:在第一个"亮度检测"模块上单击鼠标右键,在出现的亮度检测模块的编辑窗口中将亮

度变量设置为"亮度变量一",在方式选择框中选择"左",表示将左光敏传感器的亮度 检测值存放在"亮度变量一"中,用代码表示为:photo\_1=photo(1)。

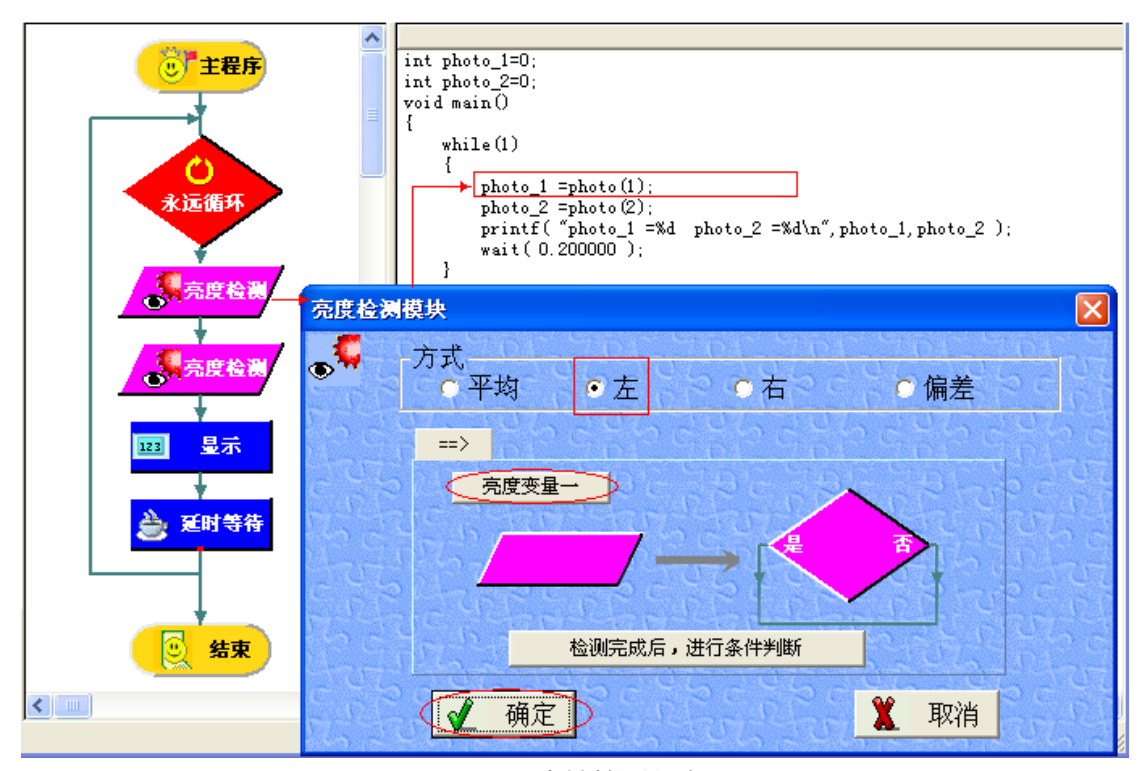

## 图 6.1光敏检测程序

步骤 7:在第二个"亮度检测"模块上单击鼠标右键,在亮度检测模块的编辑窗口的方式选择框 中选择"右",将亮度变量设置为"亮度变量二"表示将右光敏传感器的亮度检测值存放 在"亮度变量二"中,用代码表示为:photo\_2=photo(2)。

智多星

变量的选择:在图 6.1中单击按钮"亮度变量一"会出现如图 6.2所示的供选择变量的"变 量百宝箱",在变量百宝箱中单击"亮度变量二"后按"确定"按钮,可将"亮度变量一"改为"亮度 变量二"。

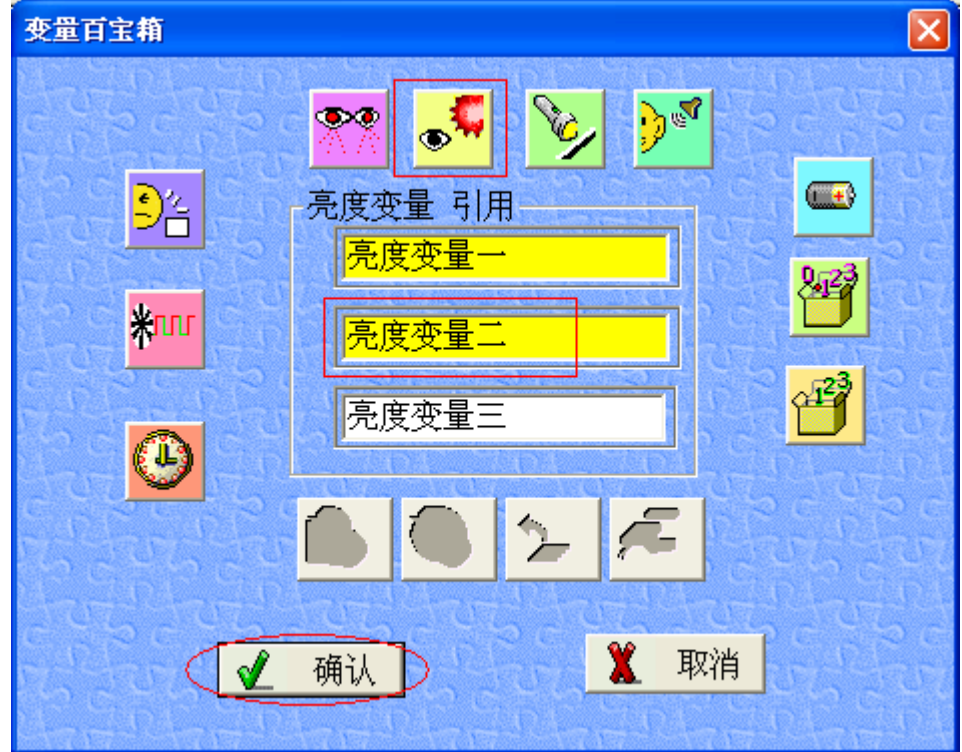

## 图 6.2变量百宝箱

注:上图中灰色的传感器按钮图标是在"亮度检测"模块中不可选用的传感器变量。

步骤 8:右键单击"显示"模块,并在出现的显示编辑窗口设置显示内容,即显示"亮度变量一" 和"亮度变量二"的值。

智多星

"显示"模块的设置:在显示编辑窗口中完成如图 6.3所示的设置。

- (1)在"显示模块"编辑窗口对单击复选框;
- (2) 出现如图 6.2 所示的变量百宝箱中选择"亮度变量一", 按"确定"按钮;
- (3)在编辑后的"显示模块"编辑窗口单击"确定"按钮。

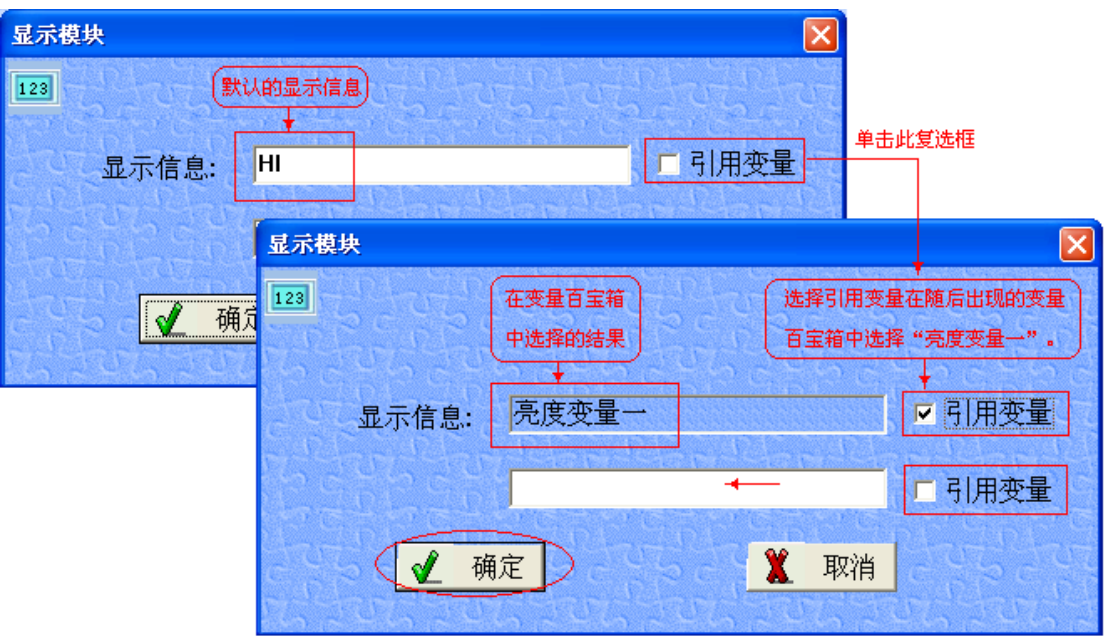

图 6.3显示模块的设置

DIY

完成步骤 8中对显示模块"亮度变量二"的显示设置。

步骤 9:对"延时等待"模块设置适当的延时时间;

这里的延时等待时间决定了检测的周期,设置时间过长机器人显得反映迟钝,设置时间 太短可能看不清 LCD输出的检测值,我们可以通过多次调试确定延时时间,例如此处设置的 延时时间为 0.2秒。

步骤 10:在仿真窗口单击"光源"按钮的"添加"命令,并在机器人场地的适当位置单击实现光 源的位置设置;

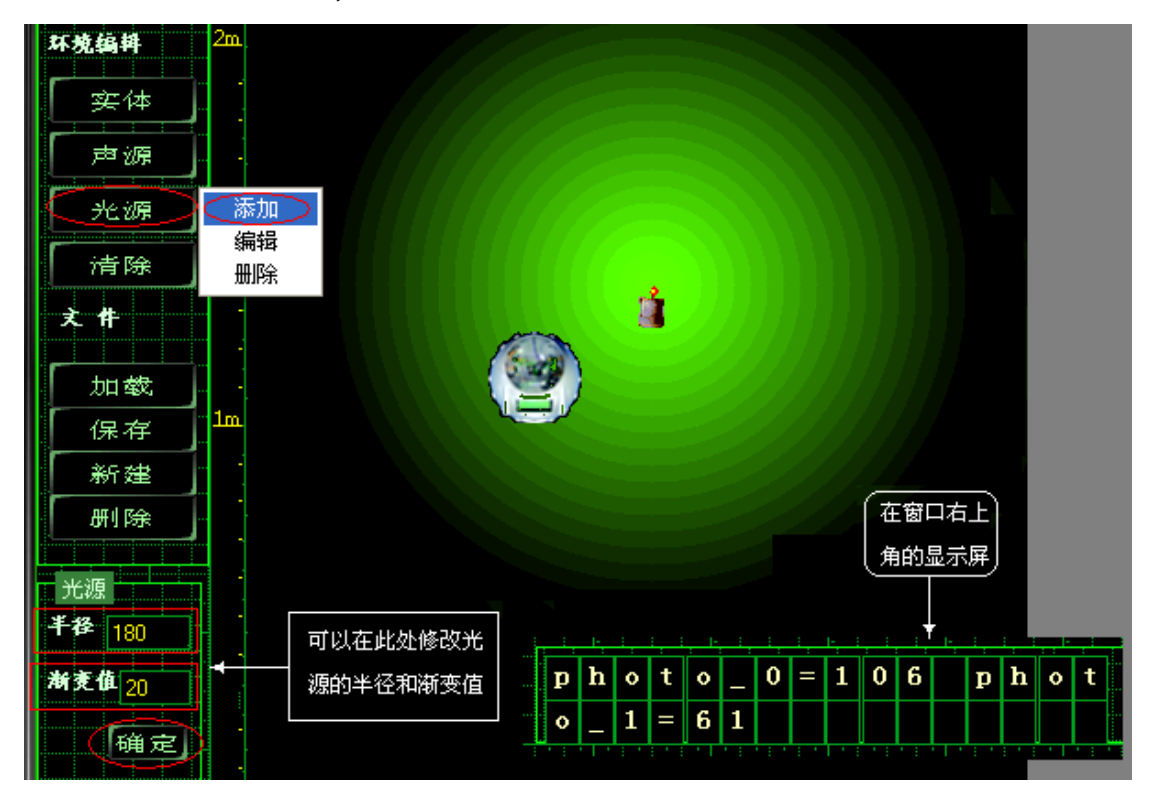

DIY

将机器人置于光源照射范围的不同位置,观察窗口右上角显示屏中输出的亮度检测值。

智多星

通过观察机器人放在不同位置时的亮度检测的输出值,我们会发现这样的规律,光敏传 感器检测的亮度取值为 0到 255之间的整数,机器人距离光源越近,数值越小;机器人距离 光源越远,检测数值越大。

2.机器人追光

本机器人项目要求如图 6.5所示,当把机器人置于光源照射范围内的较暗处时,使机器 人能够自动地朝光源处行走,并能够在距离光源一定的距离处停下。

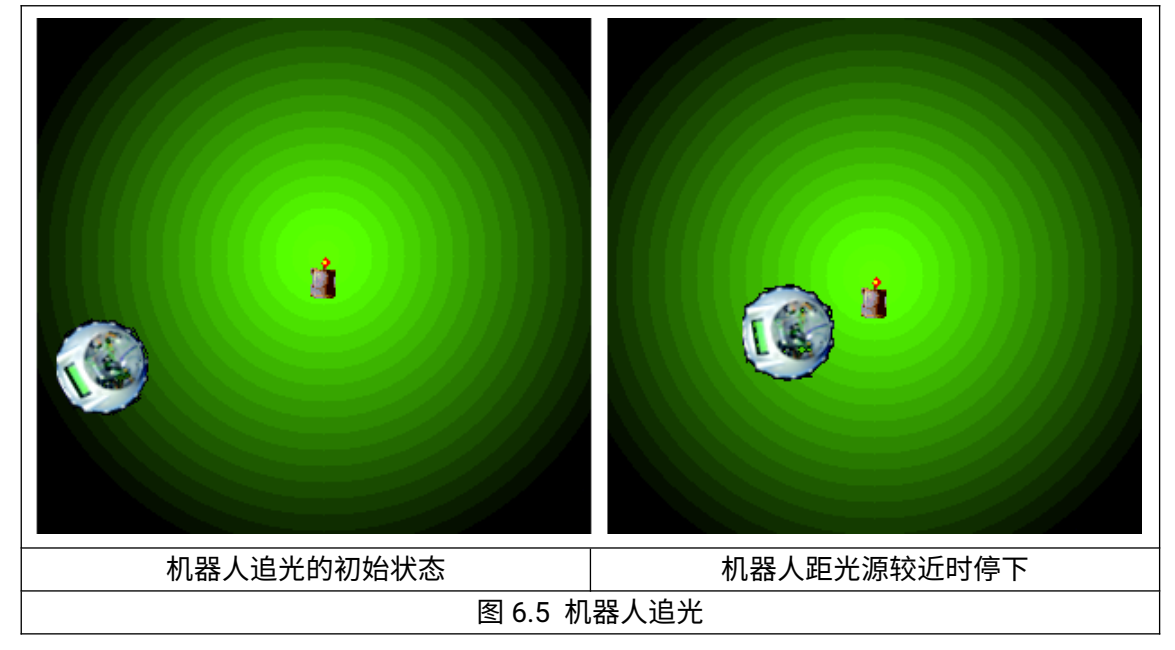

步骤 1:用光敏检测程序确定机器人追光停下时光敏检测值; (假设当检测值大于 61时让机器人停下) 步骤 2:在流程图窗口拖入以下模块,构成以下流程图程序 如图 6.6)

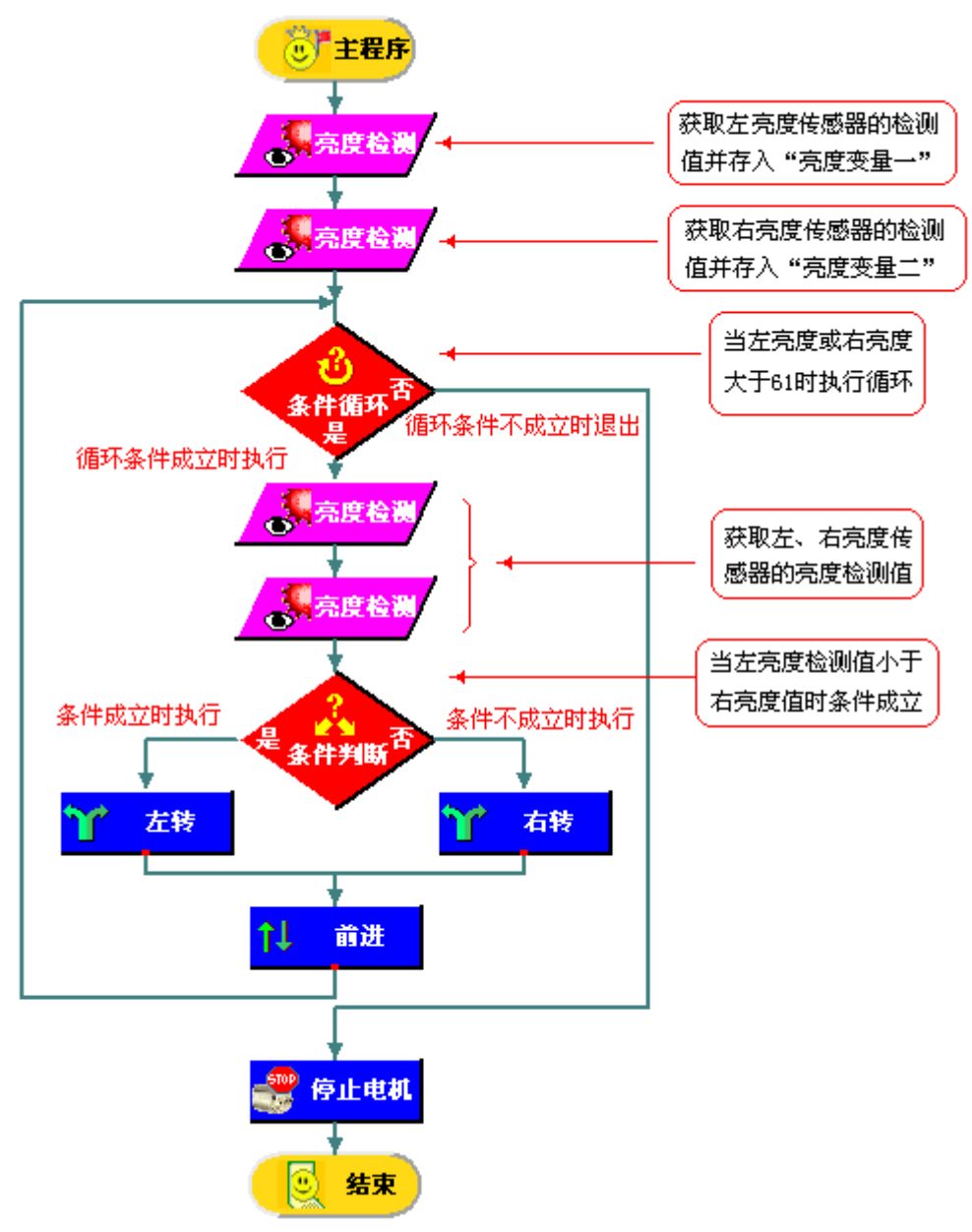

图 6.6 机器人追光程序流程图及设置说明

智多星

● "条件循环"模块的设置

"条件循环"模块可以控制,当循环条件成立时执行循环体的内容,否则退出循环,执行循 环体后面的程序内容。在"条件循环"模块上单击右键,可以设置循环条件 如图 6.7 所示)。

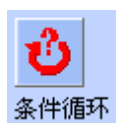

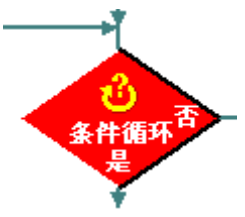

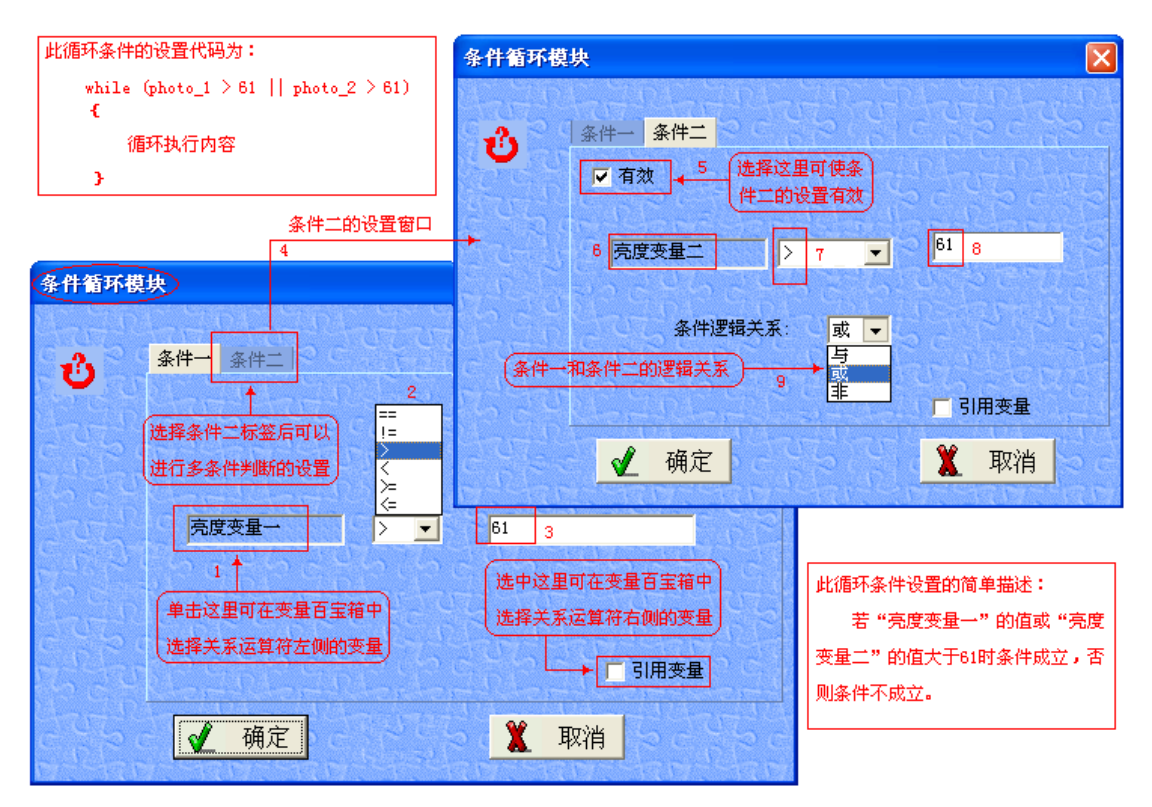

图 6.7"条件循环"模块的设置

"条件判断"模块的设置

"条件判断"模块的控制,可以使当条件成立时执行"左转"模块,然后执行"前进"模块; 否则执行"右转"模块,然后执行"前进"模块。在"条件判断"模块上单击右键,可以设置判断条 件(如图 6.8所示),条件设置与"条件循环"模块条件设置的方法相同。

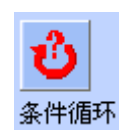

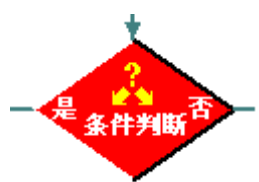

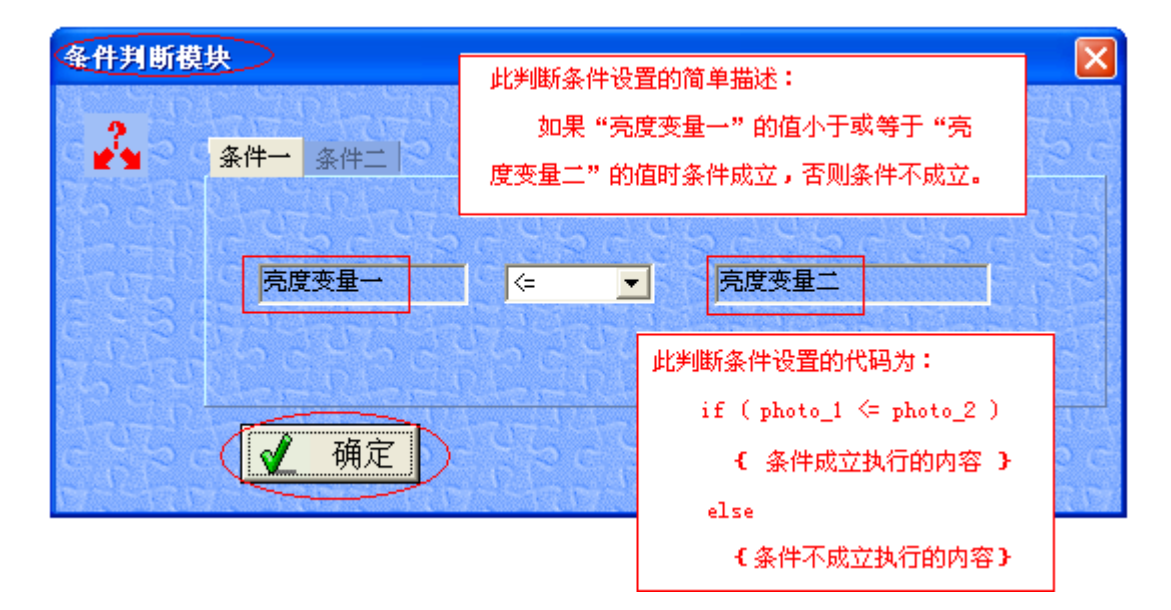

知识着陆

- 1.光敏检测值与亮度之间的关系为,光线越强,检测值越小;光线越暗,检测值越大。检测 值为 0到 255之间的整数。
- 2.检测程序是各种传感器检测的工具,不同传感器检测程序中的检测函数虽然不同,但是 程序的基本结构是相同的。
- 3."条件循环"模块是判断条件成立时执行循环的控制模块,"永远循环"模块是将条件设置为 永远成立的控制模块,是条件循环的特例。"条件判断"模块是控制程序根据条件成立与否, 执行不同程序内容的控制模块。

视野拓展

微型机器人

微型机器人是机器人应用的重要领域,如图 6.7所示的微型内窥机器人就是多年前由上 海交通大学研究成功的,它可以在人体血管内移动,用于疾病的检测等,如图 6.8所示的是 一个重量仅有 4.3 克的昆虫机器人,它曾经被收入吉尼斯世界记录。

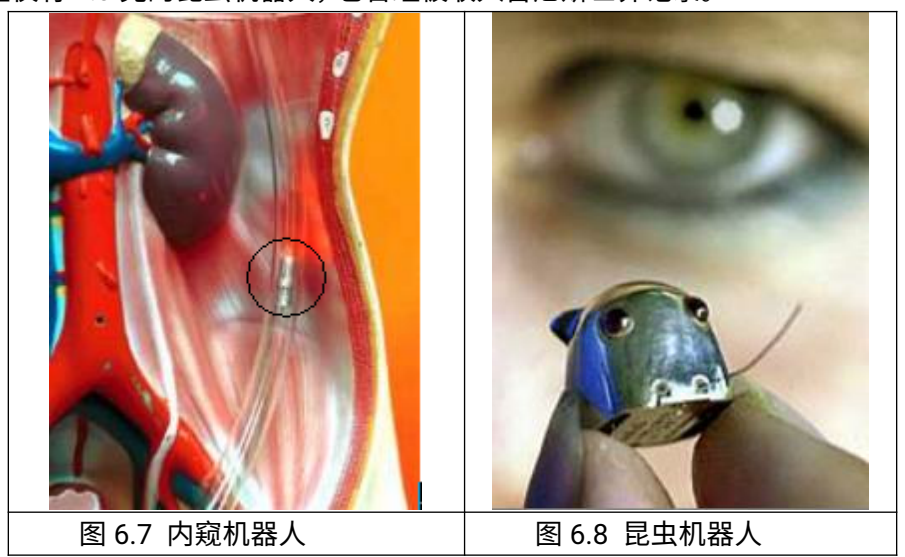

创作天地

编写程序让机器人围绕着光源转圈。